# **Chapter 14 - Kubernetes and Ansible**

Most real-world applications require a lot more than a couple Docker containers running on a host. You may need five, ten, or dozens of containers running. And when you need to scale, you need them distributed across multiple hosts. And then when you have multiple containers on multiple hosts, you need to aggregate logs, monitor resource usage, etc.

Because of this, many different container scheduling platforms have been developed which aid in deploying containers and their supporting services: Kubernetes, Mesos, Docker Swarm, Rancher, OpenShift, etc. Because of its increasing popularity and support across all major cloud providers, this book will focus on usage of Kubernetes as a container scheduler.

## **A bit of Kubernetes history**

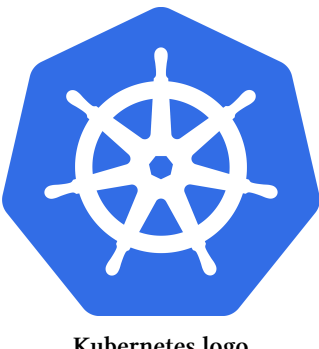

**Kubernetes logo**

In 2013, some Google engineers began working to create an open source representation of the internal tool Google used to run millions of containers in the Google data centers, named Borg. The first version of Kubernetes was known as Seven of Nine (another Star Trek reference), but was finally renamed Kubernetes (a mangled translation of the Greek word for 'helmsman') to avoid potential legal issues.

To keep a little of the original geek culture Trek reference, it was decided the logo would have seven sides, as a nod to the working name 'Seven of Nine'.

In a few short years, Kubernetes went from being one of many up-and-coming container scheduler engines to becoming almost a *de facto* standard for large scale container deployment. In 2015, at the same time as Kubernetes' 1.0 release, the Cloud Native Computing Foundation (CNCF) was founded, to promote containers and cloud-based infrastructure.

Kubernetes is one of many projects endorsed by the CNCF for 'cloud-native' applications, and has been endorsed by VMware, Google, Twitter, IBM, Microsoft, Amazon, and many other major tech companies.

By 2018, Kubernetes was available as a service offering from all the major cloud providers, and most other competing software has either begun to rebuild on top of Kubernetes, or become more of a niche player in the container scheduling space.

Kubernetes is often abbreviated 'K8s'  $(K +$  eight-letters  $+$  s), and the two terms are interchangeable.

## **Evaluating the need for Kubernetes**

If Kubernetes seems to be taking the world of cloud computing by storm, should you start moving all your applications into Kubernetes clusters? Not necessarily.

Kubernetes is a complex application, and even if you're using a managed Kubernetes offering, you need to learn new terminology and many new paradigms to get applications—especially non-'cloud native' applications—running smoothly.

If you already have automation around existing infrastructure projects, and it's running smoothly, I would not start moving things into Kubernetes unless the following criteria are met:

- 1. Your application doesn't require much locally-available stateful data (e.g. most databases, many file system-heavy applications).
- 2. Your application has many parts which can be broken out and run on an ad-hoc basis, like cron jobs or other periodic tasks.

Kubernetes, like Ansible, is best introduced incrementally into an existing organization. You might start by putting temporary workloads (like report-generating jobs) into a Kubernetes cluster. Then you can work on moving larger and persistent applications into a cluster.

If you're working on a green field project, with enough resources to devote some time up front to learning the ins and outs of Kubernetes, it makes sense to at least give Kubernetes a try for running everything.

## **Building a Kubernetes cluster with Ansible**

There are a few different ways you can build a Kubernetes cluster:

- Using [kubeadm](https://kubernetes.io/docs/reference/setup-tools/kubeadm/kubeadm/)<sup>190</sup>, a tool included with Kubernetes to set up a minimal but fully functional Kubernetes cluster in any environment.
- Using tools like [kops](https://github.com/kubernetes/kops)<sup>191</sup> or [kubespray](https://github.com/kubernetes-incubator/kubespray)<sup>192</sup> to build a production-ready Kubernetes cluster in almost any environment.
- Using tools like Terraform or CloudFormation—or even Ansible modules—to create a managed Kubernetes cluster using a cloud provider like AWS, Google Cloud, or Azure.

There are many excellent guides online for the latter options, so we'll stick to using kubeadm in this book's examples. And, lucky for us, there's an Ansible role (geerlingguy.kubernetes) which already wraps kubeadm in an easy-to-use manner so we can integrate it with our playbooks.

<span id="page-2-0"></span><sup>190</sup><https://kubernetes.io/docs/reference/setup-tools/kubeadm/kubeadm/>

<span id="page-2-1"></span><sup>191&</sup>lt;sub><https://github.com/kubernetes/kops></sub>

<span id="page-2-2"></span><sup>&</sup>lt;sup>192</sup><https://github.com/kubernetes-incubator/kubespray>

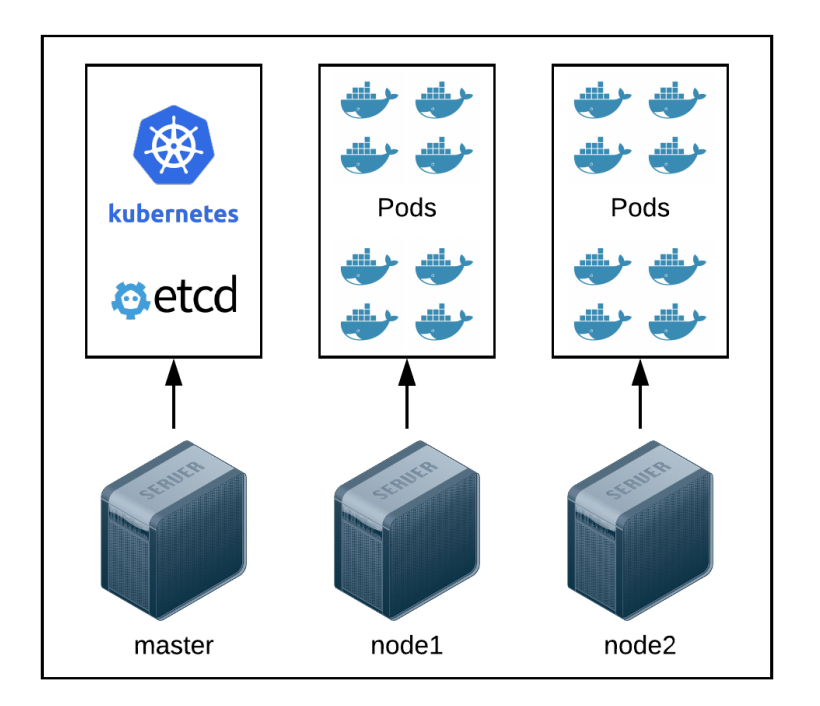

#### **Kuberenetes architecture for a simple cluster**

As with other multi-server examples in this book, we can describe a three server setup to Vagrant so we can build a full 'bare metal' Kubernetes cluster. Create a project directory and add the following in a Vagrantfile:

```
1 # -*- mode: ruby -*-
2 # vi: set ft=ruby :
3
4 VAGRANTFILE_API_VERSION = "2"
5
6 Vagrant.configure(VAGRANTFILE_API_VERSION) do |config|
7 config.vm.box = "geerlingguy/debian9"
8 config.ssh.insert_key = false
9 config.vm.provider "virtualbox"
10
```

```
11 config.vm.provider :virtualbox do |v|
12 v.memory = 102413 v.cpus = 114 v.linked_clone = true
15 end
16
17 # Define three VMs with static private IP addresses.
18 boxes = \lceil19 { \cdot \text{name}} = \text{ } \cdot \text{ } \cdot \text{master} \cdot \text{ } \cdot \text{ } \cdot \text{ip} = \text{ } \cdot \text{ } \cdot \text{ } \cdot \text{192.168.84.2" }20 { :name => "node1", :ip => "192.168.84.3" },
21 \{ \text{name} = \text{?} \text{"node2", \text{ :ip} = \text{?} \text{ "192.168.84.4" } \},2223
24 # Provision each of the VMs.
25 boxes.each do |opts|
26 config.vm.define opts[:name] do |config|
27 config.vm.hostname = opts[:name] + ".k8s.test"
28 config.vm.network :private_network, ip: opts[:ip]
29
30 # Provision all the VMs using Ansible after last VM is up.
31 if opts[:name] == "node2"
32 config.vm.provision "ansible" do |ansible|
33 ansible.playbook = "main.yml"
34 ansible.inventory path = "inventory"
35 ansible.limit = "all"
36 end
37 end
38 end
39 end
40
41 end
```
The Vagrantfile creates three VMs:

• master, which will be configured as the Kubernetes master server, running the scheduling engine.

- node1, a Kubernetes node to be joined to the master.
- node2, another Kubernetes node to be joined to the master.

You could technically add as many more nodeX VMs as you want, but since most people don't have a terabyte of RAM, it's better to be conservative in a local setup!

Once the Vagrantfile is ready, you should add an inventory file to tell Ansible about the VMs; note our ansible configuration in the Vagrantfile points to a playbook in the same directory, main.yml and an inventory file, inventory. In the inventory file, put the following contents:

```
1 [k8s-master]
2 master ansible_host=192.168.84.2 kubernetes_role=master
3
4 [k8s-nodes]
5 node1 ansible_host=192.168.84.3 kubernetes_role=node
6 node2 ansible_host=192.168.84.4 kubernetes_role=node
7
8 [k8s:children]
9 k8s-master
10 k8s-nodes
11
12 [k8s:vars]
13 ansible_ssh_user=vagrant
14 ansible_ssh_private_key_file=~/.vagrant.d/insecure_private_key
```
The inventory is broken up into three groups: k8s-master (the Kubernetes master), k8s-nodes (all the nodes that will join the master), and k8s (a group with all the servers, helpful for initializing the cluster or operating on all the servers at once).

We'll refer to the servers using the k8s inventory group in our Kubernetes setup playbook. Let's set up the playbook now:

```
1 - - -2 - hosts: k8s
3 become: yes
4
5 vars files:
6 - vars/main.yml
```
We'll operate on all the k8s servers defined in the inventory, and we'll need to operate as the root user to set up Kubernetes and its dependencies, so we add become: yes. Also, to keep things organized, all the playbook variables will be placed in the included vars file vars/main.yml (you can create that file now).

Next, because Vagrant's virtual network interfaces can confuse Kubernetes and Flannel (the Kubernetes networking plugin we're going to use for inter-node communication), we need to copy a custom Flannel manifest file into the VM. Instead of printing the whole file in this book (it's a *lot* of YAML!), you can grab a copy of the file from the URL: https://github.com/geerlingguy/ansible-for-devops/blob/master/kubernetes/files/manifests/kube-system/kube-flannel-vagrant.yml

Save the file in your project folder in the path:

files/manifests/kube-system/kube-flannel-vagrant.yml

Now add a task to copy the manifest file into place using pre\_tasks (we need to do this before any Ansible roles are run):

```
8 pre_tasks:
9 - name: Copy Flannel manifest tailored for Vagrant.
10 copy:
11 src: files/manifests/kube-system/kube-flannel-vagrant.yml
12 dest: "~/kube-flannel-vagrant.yml"
```
Next we need to prepare the server to be able to run kubelet (all Kubernetes nodes run this service, which schedules Kubernetes Pods on individual nodes). kubelet has a couple special requirements:

- Swap should be disabled on the server (there are a few valid reasons why you might keep swap enabled, but it's not recommended and requires more work to get kubelet running well.)
- Docker (or an equivalent container runtime) should be installed on the server.

Lucky for us, there are Ansible Galaxy roles which configure swap and install Docker, so let's add them in the playbook's roles section:

```
14 roles:
15 - role: geerlingguy.swap
16 tags: ['swap', 'kubernetes']
17
18 - role: geerlingguy.docker
19 tags: ['docker']
```
We also need to add some configuration to ensure we have swap disabled and Docker installed correctly. Add the following variables in vars/main.yml:

```
1 swap_file_state: absent
2 swap file path: /dev/mapper/packer--debian--9--amd64--vg-swap 1
3
4 docker_package: docker-ce=5:18.09.0~3-0~debian-stretch
5 docker_install_compose: False
```
The swap\_file\_path is specific to the 64-bit Debian 9 Vagrant box used in the Vagrantfile, so if you want to use a different OS or install on a cloud server, the default system swap file may be at a different location.

It's a best practice to specify a Docker version that's been well-tested with a particular version of Kubernetes, and in this case, the latest version of Kubernetes at the time of this writing—1.13—works well with Docker 18.09, so we lock in that package version using the docker\_package variable.

Back in the main.yml playbook, we'll put the last role necessary to get Kubernetes up and running on the cluster:

Chapter 14 - Kubernetes and Ansible 391

21 - role: geerlingguy.kubernetes 22 tags: ['kubernetes']

> At this point, our playbook uses three Ansible Galaxy roles. To make installation and maintenance easier, add a requirements.yml file with the roles listed inside:

```
1 - - -2 - src: geerlingguy.swap
3 - src: geerlingguy.docker
4 - src: geerlingguy.kubernetes
```
Then run ansible-galaxy install -r requirements.yml -p ./roles to install the roles in the project directory.

As a final step, before building the cluster with vagrant up, we need to set a few configuration options to ensure Kubernetes starts correctly and the inter-node network functions properly. Add the following variables to tell the Kubernetes role a little more about the cluster:

```
8 kubernetes version: '1.13'
9 kubernetes_allow_pods_on_master: False
10 kubernetes_pod_network_cidr: '10.244.0.0/16'
11 kubernetes packages:
12 - name: kubelet=1.13.8-00
13 state: present
14 - name: kubectl=1.13.8-00
15 state: present
16 - name: kubeadm=1.13.8-00
17 state: present
18 - name: kubernetes-cni
19 state: present
20
21 kubernetes_apiserver_advertise_address: "192.168.84.2"
22 kubernetes_flannel_manifest_file: "~/kube-flannel-vagrant.yml"
23 kubernetes_kubelet_extra_args: '--node-ip={{ inventory_hostname }}'
```
Let's go through the variables one-by-one:

- kubernetes\_version: Kubernetes is a fast-moving target, and it's best practice to specify the version you're targeting—but to update as soon as possible to the latest version!
- kubernetes\_allow\_pods\_on\_master: It's best to dedicate the Kubernetes master server to managing Kubernetes alone. You can run pods other than the Kubernetes system pods on the master if you want, but it's rarely a good idea.
- kubernetes\_pod\_network\_cidr: Because the default network suggested in the Kubernetes documentation conflicts with many home and private network IP ranges, this custom CIDR is a bit of a safer option.
- kubernetes\_packages: Along with specifying the kubernetes\_version, if you want to make sure there are no surprises when installing Kubernetes, it's important to also lock in the versions of the packages that make up the Kubernetes cluster.
- kubernetes\_apiserver\_advertise\_address: To ensure Kubernetes knows the correct interface to use for inter-node API communication, we explicitly set the IP of the master node (this could also be the DNS name for the master, if desired).
- kubernetes\_flannel\_manifest\_file: Because Vagrant's virtual network interfaces confuse the default Flannel configuration, we specify the custom Flannel manifest we copied earlier in the playbook's pre\_tasks.
- kubernetes\_kubelet\_extra\_args: Because Vagrant's virtual network interfaces can also confuse Kubernetes, it's best to explicitly define the node-ip to be advertised by kubelet.

Whew! We finally have the full project ready to go. It's time to build the cluster! Assuming all the files are in order, you can run vagrant up, and after a few minutes, you should have a three-node Kubernetes cluster running locally.

To verify the cluster is operating normally, log into the master server and check the node status with kubectl:

```
Chapter 14 - Kubernetes and Ansible 393
# Log into the master VM.
$ vagrant ssh master
# Switch to the root user.
vagrant@master:~$ sudo su
# Check node status.
root@master# kubectl get nodes
NAME STATUS ROLES AGE VERSION
master Ready master 13m v1.11.2
node1 Ready <none> 12m v1.11.2
node2 Ready <none> 12m v1.11.2
```
If any of the nodes aren't reporting Ready, then something may be mis-configured. You can check the system logs to see if kubelet is having trouble, or read through the Kubernetes documentation to [Troubleshoot Clusters](https://kubernetes.io/docs/tasks/debug-application-cluster/debug-cluster/)<sup>193</sup>.

You can also check to ensure all the system pods (which run services like DNS, etcd, Flannel, and the Kubernetes API) are running correctly with the command:

root@master# kubectl get pods -n kube-system

This should print a list of all the core Kubernetes service pods (some of which are displayed multiple times—one for each node in the cluster), and the status should be Running after all the pods start correctly.

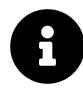

The Kubernetes cluster example above can be found in the [Ansible for](https://github.com/geerlingguy/ansible-for-devops/tree/master/kubernetes) [DevOps GitHub repository](https://github.com/geerlingguy/ansible-for-devops/tree/master/kubernetes)<sup>194</sup>.

## **Managing Kubernetes with Ansible**

Once you have a Kubernetes cluster—whether bare metal or managed by a cloud provider—you need to deploy applications inside. Ansible has a few modules which make it easy to automate.

<span id="page-10-0"></span><sup>193</sup><https://kubernetes.io/docs/tasks/debug-application-cluster/debug-cluster/>

<span id="page-10-1"></span><sup>194</sup><https://github.com/geerlingguy/ansible-for-devops/tree/master/kubernetes>

#### **Ansible's k8s module**

The k8s module (also aliased as k8s\_raw and kubernetes) requires the OpenShift Python client to communicate with the Kubernetes API. So before using the k8s role, you need to install the client. Since it's installed with pip, we need to install Pip as well.

Create a new k8s-module.yml playbook in an examples directory in the same project we used to set up the Kubernetes cluster, and put the following inside:

```
1 - - -2 - hosts: k8s-master
3 become: yes
4
5 pre_tasks:
6 - name: Ensure Pip is installed.
7 package:
8 name: python-pip
9 state: present
10
11 - name: Ensure OpenShift client is installed.
12 pip:
13 name: openshift
14 state: present
```
We'll soon add a task to create a Kubernetes deployment that runs three Nginx replicas based on the official Nginx Docker image. Before adding the task, we need to create a Kubernetes manifest, or definition file. Create a file in the path examples/files/nginx.yml, and put in the following contents:

```
1 - - -2 apiVersion: apps/v1
3 kind: Deployment
4 metadata:
5 name: a4d-nginx
6 namespace: default
7 labels:
8 app: nginx
9 spec:
10 replicas: 3
11 selector:
12 matchLabels:
13 app: nginx
14 template:
15 metadata:
16 labels:
17 app: nginx
18 spec:
19 containers:
20 - name: nginx
21 image: nginx:1.7.9
22 ports:
23 - containerPort: 80
```
We won't get into the details of how Kubernetes manifests work, or why it's structured the way it is. If you want more details about this example, please read through the Kubernetes documentation, specifically [Creating a Deployment](https://kubernetes.io/docs/concepts/workloads/controllers/deployment/#creating-a-deployment)<sup>195</sup>.

Going back to the k8s-module.yml playbook, add a tasks section which uses the k8s module to apply the nginx.yml manifest to the Kubernetes cluster:

<span id="page-12-0"></span><https://kubernetes.io/docs/concepts/workloads/controllers/deployment/#creating-a-deployment>

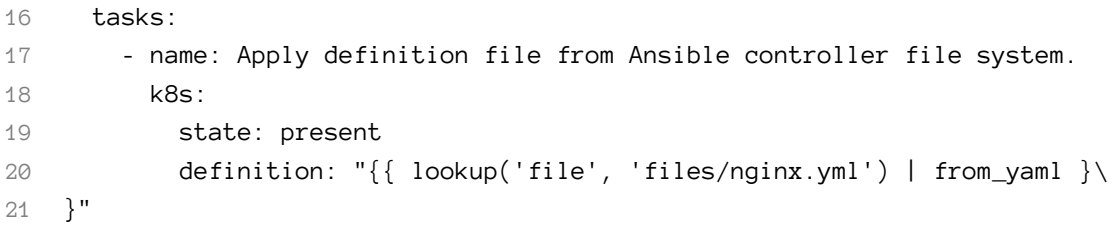

We now have a complete playbook! Run it with the command:

ansible-playbook -i ../inventory k8s-module.yml

If you log back into the master VM (vagrant ssh master), change to the root user (sudo su), and list all the deployments (kubectl get deployments), you should see the new deployment that was just applied:

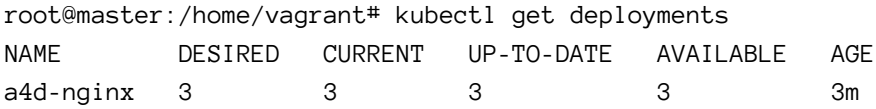

People can't access the deployment from the outside, though. For that, we need to expose Nginx to the world. And to do that, we could add more to the nginx.yml manifest file, *or* we can also apply it directly with the k8s module. Add another task:

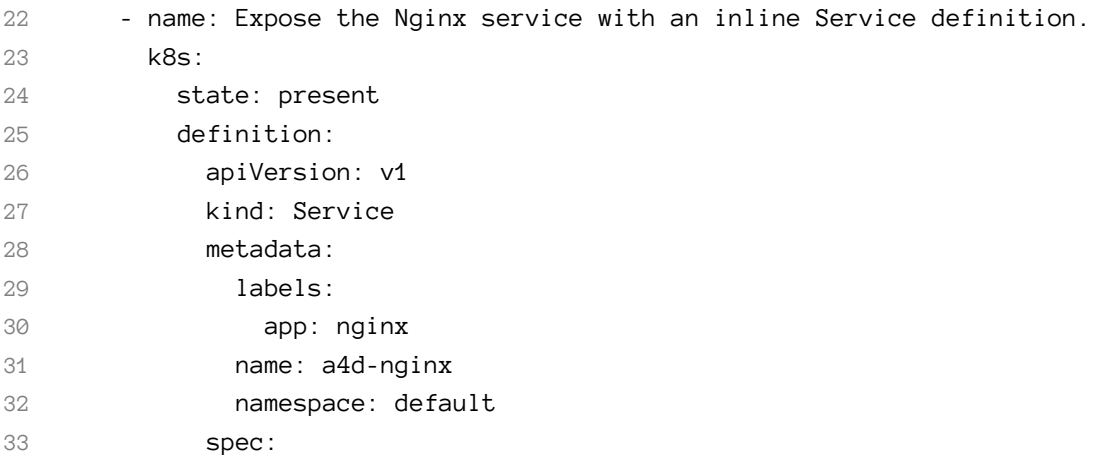

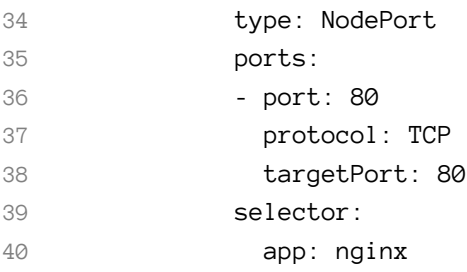

This definition is defined inline with the Ansible playbook. I generally prefer to keep the Kubernetes manifest definitions in separate files, just to keep my playbooks more concise, but either way works great!

If you run the playbook again, then log back into the master to use kubectl like earlier, you should be able to see the new Service using kubectl get services:

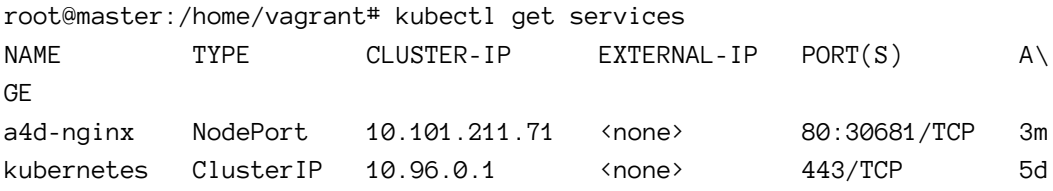

The Service exposes a NodePort on each of the Kubernetes nodes—in this case, port 30681, so you can send a request to any node IP or DNS name and the request will be routed by Kubernetes to an Nginx service Pod, no matter what node it's running on.

So in the example above, I visited http://192.168.84.3:30681/, and got the default Nginx welcome message:

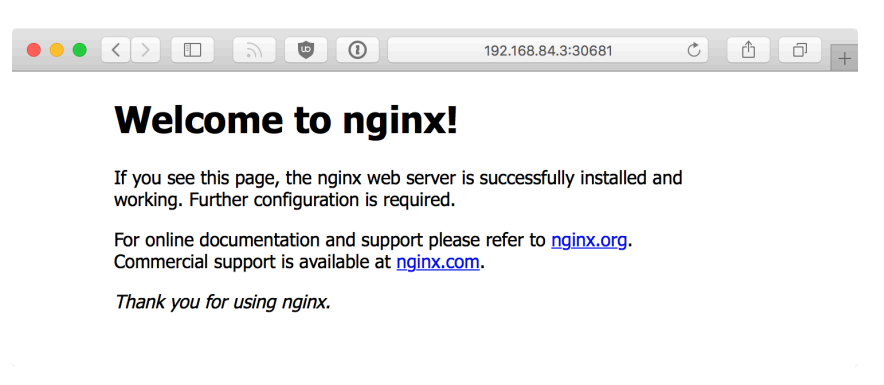

**Welcome to nginx message in browser**

For a final example, it might be convenient for the playbook to output a debug message with the NodePort the Service is using. In addition to applying or deleting Kubernetes manifests, the k8s module can get cluster and resource information that can be used elsewhere in your playbooks.

Add two final tasks to retrieve the NodePort for the a4d-nginx service using k8s\_ info, then display it using debug:

```
42 - name: Get the details of the a4d-nginx Service.
43 k8s_info:
44 api_version: v1
45 kind: Service
46 name: a4d-nginx
47 namespace: default
48 register: a4d_nginx_service
49
50 - name: Print the NodePort of the a4d-nginx Service.
51 debug:
52 var: a4d_nginx_service.resources[0].spec.ports[0].nodePort
```
When you run the playbook, you should now see the NodePort in the debug output:

```
TASK [Print the NodePort of the a4d-nginx Service.] *******************\
************************************************
ok: [master] \Rightarrow {
    "a4d nginx service.result.spec.ports[0].nodePort": "30681"
}
```
For bonus points, you can build a separate cleanup playbook to delete the Service and Deployment objects using state: absent:

```
1 - - -2 - hosts: k8s-master
3 become: yes
4
5 tasks:
6 - name: Remove resources in Nginx Deployment definition.
7 k8s:
8 state: absent
9 definition: "{{ lookup('file', 'files/nginx.yml') | from_yaml }\
10 }"
11
12 - name: Remove the Nginx Service.
13 k8s:
14 state: absent
15 api_version: v1
16 kind: Service
17 namespace: default
18 name: a4d-nginx
```
You could build an entire ecosystem of applications using nothing but Ansible's k8s module and custom manifests. But there are many times when you might not have the time to tweak a bunch of Deployments, Services, etc. to get a complex application running, especially if it's an application with many components that you're not familiar with.

Luckily, the Kubernetes community has put together a number of 'charts' describing common Kubernetes applications, and you can install them using [Helm](https://www.helm.sh/)<sup>196</sup>.

<span id="page-16-0"></span><sup>&</sup>lt;sup>196</sup>[https://www.helm.sh](https://www.helm.sh/)

### **Managing Kubernetes Applications with Helm**

Helm consists of two components: helm, a binary which you install on a control machine to control applications in a Kubernetes cluster, and Tiller, the component which runs inside the Kubernetes cluster and coordinates chart operations triggered by Helm.

To automate Helm and Tiller setup, we'll create a playbook that installs the helm binary, configures Kubernetes to allow Tiller to manage resources, and then runs helm init to initialize Tiller in the cluster.

Create a helm.yml playbook in the examples directory, and put in the following:

```
1 - - -2 - hosts: k8s-master
3 become: yes
4
5 tasks:
6 - name: Create Tiller ServiceAccount.
7 k8s:
8 state: present
9 definition:
10 apiVersion: v1
11 kind: ServiceAccount
12 metadata:
13 name: tiller
14 namespace: kube-system
15
16 - name: Apply Tiller RBAC definition.
17 k8s18 state: present
19 definition: "{{ lookup('file', 'files/tiller-rbac.yml') | from_\
20 yaml }}"
21
22 - name: Retrieve helm binary archive.
23 unarchive:
24 src: https://storage.googleapis.com/kubernetes-helm/helm-v2.10.\
```

```
25 0-linux-amd64.tar.gz
26 dest: /tmp
27 creates: /usr/local/bin/helm
28 remote src: yes
29
30 - name: Move helm binary into place.
31 command: >
32 cp /tmp/linux-amd64/helm /usr/local/bin/helm
33 creates=/usr/local/bin/helm
34
35 - name: Set up Helm and Tiller.
36 command: helm init --service-account tiller
37 register: helm_init_result
38 changed_when: "'already installed' not in helm_init_result.stdout"
```
Tiller needs to be allowed to manage certain resources in the cluster, so the first two tasks in this playbook define a tiller namespace which Tiller will operate within, and then apply an RBAC definition which defines a ClusterRoleBinding that allows Tiller to operate as a cluster-admin. Create the tiller-rbac.yml file inside the examples/files directory, with the contents:

```
1 ---
2 apiVersion: rbac.authorization.k8s.io/v1beta1
3 kind: ClusterRoleBinding
4 metadata:
5 name: tiller
6 roleRef:
7 apiGroup: rbac.authorization.k8s.io
8 kind: ClusterRole
9 name: cluster-admin
10 subjects:
11 - kind: ServiceAccount
12 name: tiller
13 namespace: kube-system
```
The next tasks in the Helm playbook download helm, place it in /usr/local/bin, and then initializes helm in the local user account, and tiller in the Kubernetes

cluster (utilizing the tiller service account we configured in the tiller-rbac.yml manifest).

At this point, if you run the playbook, then check running services, you should see Tiller running, ready to deploy new Helm charts:

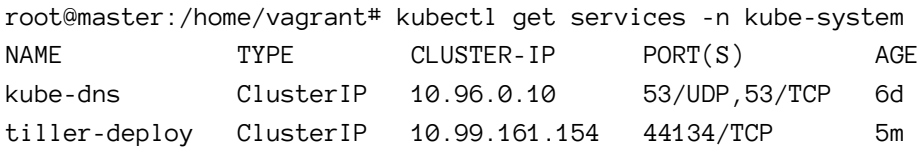

Let's take it a little further, though, and automate the deployment of a chart maintained in Helm's stable chart collection. Add more tasks to the playbook:

```
38 - name: Get Tiller's ClusterIP.
39 k8s:
40 api_version: v1
41 kind: Service
42 name: tiller-deploy
43 namespace: kube-system
44 register: tiller_service
45
46 - name: Set the Helm host and port.
47 set fact:
48 helm_host: "{{ tiller_service.result.spec.clusterIP }}"
49 helm_port: "{{ tiller_service.result.spec.ports[0].port }}"
50
51 - name: Wait for Tiller to become responsive.
52 wait_for:
53 host: '{{ helm_host }}'
54 port: '{{ helm_port }}'
55 state: started
56
57 - name: List installed Helm charts.
58 command: helm list
59 environment:
```

```
60 HELM_HOST: '{{ helm_host }}:{{ helm_port }}'
61 register: helm_list_results
62 changed_when: False
63
64 - name: Install phpMyAdmin with Helm.
65 command: >
66 helm install --name phpmyadmin stable/phpmyadmin
67 --set service.type=NodePort
68 environment:
69 HELM_HOST: '{{ helm_host }}:{{ helm_port }}'
70 when: "'phpmyadmin' not in helm_list_results.stdout"
```
After helm init is run, the tiller-deploy service takes a little time to start up. The first three tasks get the tiller IP address and port, then wait for tiller to be responsive (using wait\_for) before the rest of the playbook runs.

Then we check all deployed charts using the command helm list, and if the chart we are deploying (phpmyadmin) is not in the list results, we install it with the command helm install stable/phpmyadmin. Note that we explicitly define the HELM\_HOST environment variable. Without this, the helm command may have a hard time finding the right host for Tiller.

Also, because the default for most Helm charts is to use a service type of LoadBalancer, and it's a little difficult to set up Load Balancer services in a bare metal Kubernetes cluster, we are overriding the service.type for the stable/phpmyadmin chart and forcing it to use NodePort.

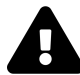

Many charts (e.g. stable/wordpress, stable/drupal, stable/jenkins) will install but won't fully run on this Kubernetes cluster, because they require Persistent Volumes (PVs), which require some kind of shared filesystem (e.g. NFS, Ceph, Gluster, or something similar) among all the nodes. If you want to use charts which require PVs, check out the NFS configuration used in the [Raspberry Pi Dramble](https://github.com/geerlingguy/raspberry-pi-dramble)<sup>197</sup> project, which allows applications to use Kubernetes PVs and PVCs.

At this point, you could log into the master, change to the root user (sudo su), and

<span id="page-20-0"></span><sup>&</sup>lt;sup>197</sup><https://github.com/geerlingguy/raspberry-pi-dramble>

run kubectl get services to see the phpmyadmin service's NodePort, but it's better to automate that step at the end of the helm.yml playbook:

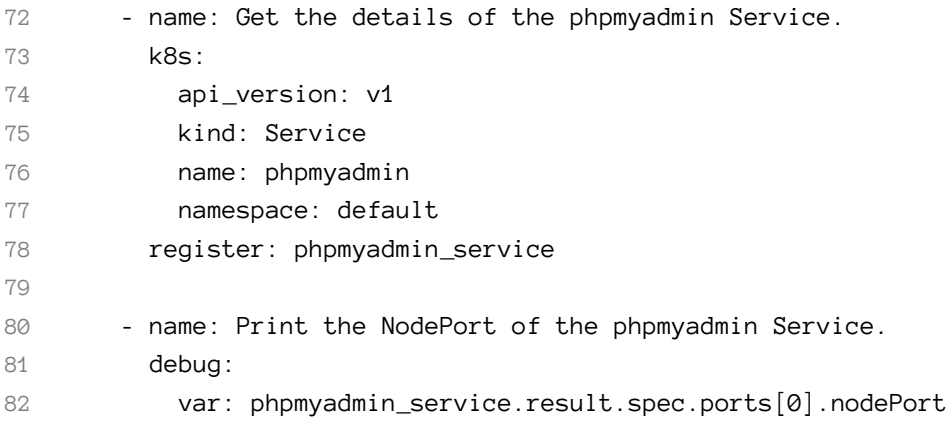

Run the playbook, grab the debug value, and append the port to the IP address of any of the cluster members. Once the phpmyadmin deployment is running and healthy (this takes about 30 seconds), you can access phpMyAdmin at http://192.168.84.3:31872/ (substituting the NodePort from your own cluster):

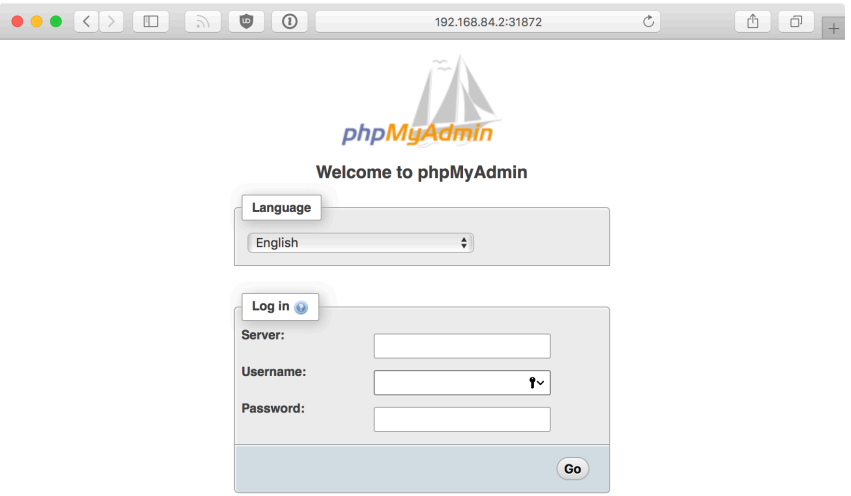

**phpMyAdmin running in the browser on a NodePort**

#### **Interacting with Pods using the kubectl connection plugin**

Ansible ships with a number of Connection Plugins. Last chapter, we used the docker connection plugin to interact with Docker containers natively, to avoid having to use SSH with a container or installing Ansible inside the container.

This chapter, we'll use the kubectl connection plugin, which allows Ansible to natively interact with running Kubernetes pods.

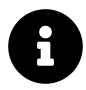

One of the main tenets of 'immutable infrastructure' (which is truly realized when you start using Kubernetes correctly) is *not logging into individual containers and running commands*, so this example may seem contrary to the core purpose of Kubernetes. However, it is sometimes necessary to do so. In cases where your applications are not built in a way that works completely via external APIs and Pod-to-Pod communication, you might need to run a command directly inside a running Pod.

Before using the kubectl connection plugin, you should already have the kubectl binary installed and available in your \$PATH. You should also have a running Kubernetes cluster; for this example, I'll assume you're still using the same cluster from the previous examples, with the phpmyadmin service running.

Create a new playbook in the examples directory, named kubectl-connection.yml. The first thing we'll do in the playbook is retrieve the kubectl config file from the master server so we can run commands delegated directly to a Pod of our choosing:

```
1 - - -2 # This playbook assumes you already have the kubectl binary installed
3 # and available in the $PATH.
4 - hosts: k8s-master
5 become: yes
6
7 tasks:
8 - name: Retrieve kubectl config file from the master server.
9 fetch:
10 src: /root/.kube/config
11 dest: files/kubectl-config
12 flat: yes
```
After using fetch to grab the config file, we need to find the name of the phpmyadmin Pod. This is necessary so we can add the Pod directly to our inventory:

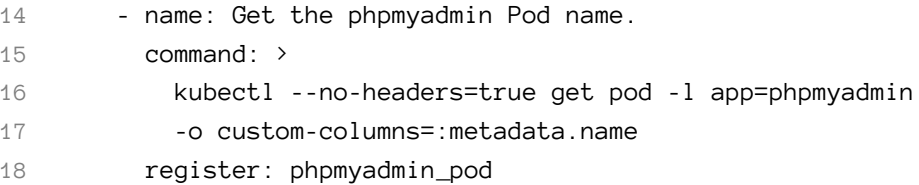

I've used the kubectl command directly here, because there's no simple way using the k8s module and Kubernetes' API to directly get the name of a Pod for a given set of conditions—in this case, with the label app=phpmyadmin.

We can now add the pod by name name (using phpmyadmin\_pod.stdout) to the current play's inventory:

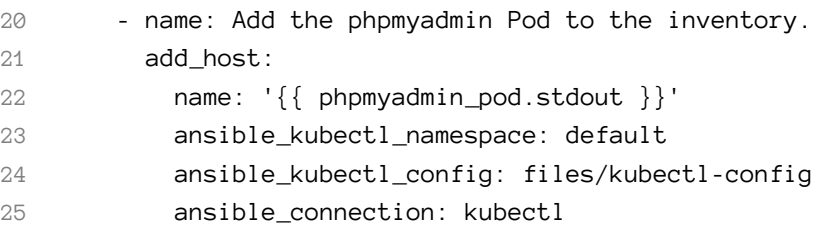

The ansible\_connection: kubectl is key here; it tells Ansible to use the kubectl connection plugin when connecting to this host.

There are a number of options you can pass to the kubectl connection plugin to tell it how to connect to your Kubernetes cluster and pod. In this case, the location of the downloaded kubectl config file is passed to ansible\_kubectl\_config so Ansible knows where the cluster configuration exists. It's also a good practice to always pass the namespace of an object, so we've set that as well.

Now that we have a new host (in this case, the phpmyadmin service's Pod) added to the inventory, let's run a task directly against it:

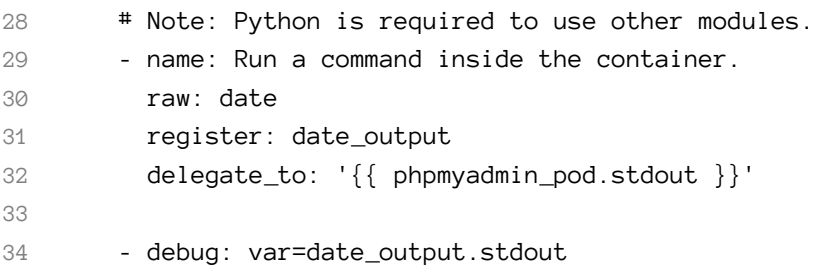

The raw task passes through the given command directly using kubectl exec, and returns the output. The debug task should then print the output of the date command, run inside the container.

You can do a lot more with the kubectl connection plugin, and you could even have a Dynamic inventory which populates a whole set of Pods for you to work with. It's generally not ideal to directly interact with pods, but when it's necessary, it's nice to be able to automate it with Ansible!

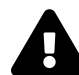

The raw module was used to run the date command in this example because all other Ansible modules require Python to be present on the container running in the Pod. For many use cases, running a raw command should be adequate. But if you want to be able to use any other modules, you'll need to make sure Python is present in the container *before* you try using the kubectl connection plugin with it.

# **Summary**

There are many ways you can build a Kubernetes cluster, whether on a managed cloud platform or bare metal. There are also many ways to deploy and manage applications within a Kubernetes cluster.

Ansible's robust variable management, Jinja templating, and YAML support makes it a strong contender for managing Kubernetes resources. At the time of this writing, Ansible has a stable k8s module, an experimental helm module, and a kubectl connection plugin, and the interaction between Ansible and Kubernetes is still being refined every release.

/ Never try to teach a pig to sing. It \ | wastes your time and annoys the pig. |  $\setminus$  (Proverb)  $\setminus$ --------------------------------------  $\wedge$   $\wedge$   $\qquad$  $\setminus$   $($  00 $)$   $\setminus$   $\_$  $(\_) \setminus \qquad )\setminus\diagup$ ||----w |  $||$   $||$ 

\_\_\_\_\_\_\_\_\_\_\_\_\_\_\_\_\_\_\_\_\_\_\_\_\_\_\_\_\_\_\_\_\_\_\_\_\_\_